# **SimTree +Активация Скачать For PC**

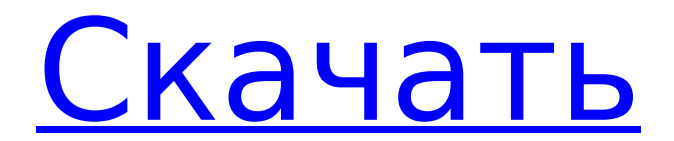

#### SimTree Crack + [32|64bit]

## **SimTree Crack**

Основные характеристики: • Легкое и простое в использовании программное обеспечение для анализа вторичных структур РНК. • Готовые к использованию настройки параметров, которые помогут вам быстро найти сходство • Хранение ваших результатов, чтобы сделать их доступными для дальнейшего анализа • Совместимость с любой операционной системой • Основное использование: + Нажмите, чтобы проанализировать пару вторичных структур РНК. + Нажмите, чтобы остановить SimTree Crack Mac. + Нажмите, чтобы перезагрузить ранее загруженные данные. + Нажмите, чтобы выбрать ранее сохраненные данные. + Нажмите, чтобы изменить диапазон значений, отображаемых при анализе вторичных структур РНК. + Нажмите, чтобы выбрать свойства структуры РНК, которые вы хотите проанализировать. + Нажмите, чтобы начать сравнение свойств структуры РНК + Нажмите, чтобы отобразить данные Преимущества: • Он может анализировать вторичные структуры РНК с помощью одной пары файлов. • Вам не нужно менять какие-либо настройки, так как он полностью настраиваемый • Это бесплатно и с открытым исходным кодом • Вы можете использовать его с любыми файлами, содержащими вторичные структуры РНК. • Он совместим с любой операционной системой • Он совместим со всеми типами файлов вторичной структуры, которые содержат вторичные структуры РНК. • Он доступен на английском и испанском языках. • Работает с использованием lava \*\*\* СКАЧАТЬ SimTree Cracked Version \*\*\* Вы можете скачать SimTree Crack For Windows бесплатно по ссылке ниже: \*\*\*

ПОДДЕРЖКА SIMTREE \*\*\* Более подробную информацию вы можете найти по следующему адресу: \*\*\* ПОЖЕРТВОВАНИЯ SIMTREE \*\*\* Если вы найдете SimTree полезным и хотите выразить свою благодарность, вы можете сделать пожертвование проекту SimTree. Дополнительную информацию вы можете найти по следующему адресу: \*\*\* ИНФОРМАЦИЯ О SIMTREE \*\*\* Дополнительную информацию о SimTree можно найти по следующему адресу: \*\*\* Часто задаваемые вопросы по SIMTREE \*\*\* Дополнительную информацию о SimTree можно найти по следующему адресу: http 1709e42c4c

### **SimTree Full Version Free**

SimTree — это приложение командной строки для поиска похожих РНК. Он создает филогенетическое дерево из входных последовательностей или выравниваний. Он вычисляет идентичность между парными выравниваниями, используя алгоритм EMBOSS Needleman-Wunsch. Затем он сравнивает полученное выравнивание со всеми РНК в дереве с помощью SimTree. Для каждой позиции дерева результат отображается путем цветового кодирования выравнивания с помощью утилиты диаграммы. Приложение командной строки следует философии Unix: оно выполняет первую команду и предоставляет подсказку. Ключевые особенности SimTree: 1- Встроенный минимальный интерфейс командной строки (CLI). 2- Поддерживает структуры 2D РНК, выравнивания и несколько форматов ввода-вывода. 3- Поиск сходства и расчет идентичности для одной или нескольких последовательностей РНК. 4- Построение филогенетического дерева. 5- Создает выходные файлы в переносимых текстовых форматах. 6- Может использоваться для идентификации консервативных мотивов РНК во многих организмах. 7- Определите консервативные мотивы РНК в различных классах организмов. 8- Рассчитайте и визуализируйте попарные тождества в филогенетическом дереве. 9- Вычислить попарные тождества для предварительно вычисленных выравниваний 10- Выполняет ускоренное попарное выравнивание. Зеленый, красный и желтый цвета указывают на то, что две структуры более похожи, чем структуры более темных цветов (черный, серый и белый). Попарные сходства, отображаемые в таблице, являются результатом оценок выравнивания и действительны только для парных выравниваний. Сходства между всеми локальными выравниваниями, имеющими общую референсную

последовательность, недействительны. Результат Пример: поиск всех РНК, имеющих показатель сходства более 0.5, со следующей последовательностью. D-петля РНК Чтобы найти сходство между всеми РНК и D-петлей РНК, вы можете использовать SimTree следующим образом: SimTree -f [вход] -F [выход] Например, вы можете запустить SimTree без каких-либо параметров следующим образом: SimTree Ваша команда может быть следующей: SimTree -f [ввод] Например, предположим, что вы хотите найти все РНК, которые имеют показатель сходства больше 0.5 с последовательностью 1. Тогда ваша команда будет выглядеть следующим образом: SimTree -f 1 -F SimTree/RNAdloop/Pairwise/d.txt

## What's New in the?

SimTree - это программа на Java, которая позволяет находить сходство между вторичными структурами РНК. Сходство оценивается с помошью алгоритма Смита-Уотермана. Используемая мера сходства - битовая оценка (такая же, как и в алгоритме Смита-Уотермана). Поиск всей последовательности РНК для других подобных областей. Поиск осуществляется как с внутренними, так и с внешними узлами. Поиск не ограничивается длиной последовательности или степенью сходства последовательности. Вы можете выбрать, искать сходство с помощью окна любого размера или с помощью узла. Вы сможете увидеть, какие РНК похожи, а затем выяснить, какое сходство между ними. Вы можете запустить SimTree, используя следующие три варианта: В главном окне вы можете выбрать количество последовательностей, между которыми вы хотите найти сходство. Также предлагается количество элементов для поиска. Количество узлов, используемых для поиска, равно количеству символов в последовательности. Количество узлов, используемых для поиска, равно количеству оснований (символов) в последовательности. Таким образом.

можно искать последовательность любого размера. Количество символов в последовательности может отличаться от количества оснований в последовательности. Можно запросить процент сходства. При запуске simtre отображаются индикатор выполнения и вкладка. Вы можете легко переключаться между главным окном и индикатором выполнения или вкладкой. При запуске симтре последовательности загружаются в окно. Чтобы запустить simtre, вам нужно указать имя RNA и два других файла. Первый файл должен быть папкой, содержащей файл .seq. Количество элементов (оснований) в этом файле — это количество оснований в последовательностях, между которыми вы ищете сходство. Второй файл должен содержать следующее: - Последовательность для поиска находится в формате файла .seq. - Каждая последовательность находится в формате файла .seq. - Первая строка этого файла должна содержать название последовательности. - Количество баз в последовательности находится во второй строке файла. - Файл не обязательно должен быть файлом .seq, но первая строка должна содержать имя последовательности. - В папке должен быть файл .seq для запуска симтре Последовательности загружаются в главное окно. В главном окне

## **System Requirements For SimTree:**

ОС: Mac OS X 10.6.8 или новее Mac OS X 10.6.8 или более поздней версии Процессор: Intel Core 2 Duo или аналогичный; 4 ГБ ОЗУ Intel Core 2 Duo или аналогичный; 4 ГБ оперативной памяти Графика: разрешение экрана 1024 x 768 Разрешение экрана 1024 x 768 Память: 1 ГБ свободного места 1 ГБ свободного места. Музыка или видео: аудиоформаты .mp3 или .aac, файлы от 128 КБ до 256 КБ. Аудиоформаты .mp3 или .aac, файлы от 128 КБ до 256 КБ Устройство(а) ввода: